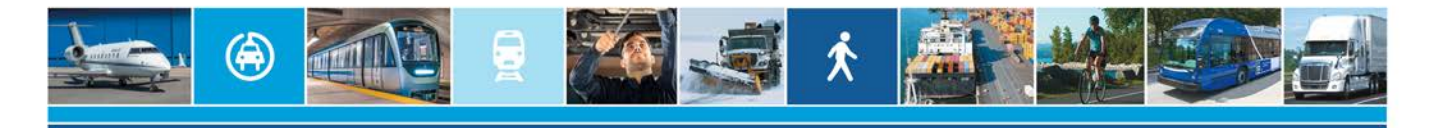

# PRESTATION ÉLECTRONIQUE DE SERVICES (PES)

## QUESTIONS ET RÉPONSES (FAQ)

## Générale

Sur quel genre d'appareil l'application du service en ligne de la PES fonctionne-t-elle? L'application fonctionne sur les ordinateurs, téléphones et tablettes suivants :

- Appareils Apple;
- Appareils utilisant le système d'exploitation Android
- PC utilisant les systèmes d'exploitation Linux ou Windows.

#### Est-ce que l'application nécessite une configuration de mon système informatique?

Non. L'application du service en ligne de la PES fonctionne sur tous les principaux navigateurs Web récents et ne nécessite aucune configuration ou installation particulière.

#### Est-ce que l'application est accessible uniquement aux municipalités?

Non. Le service en ligne de la PES est accessible à tous les organismes admissibles concernés par les programmes d'aide financière suivants :

- − Programme d'aide à la voirie locale (PAVL)
- − Programme d'aide aux passages à niveau municipaux (PAPNM)
- − Programme d'aide financière au développement des transports actifs dans les périmètres urbains (TAPU)
- − Programme d'aide aux infrastructures de transport actif (Véloce III)

Par ailleurs, un prestataire de services peut également déposer une demande d'aide financière pour un organisme admissible.

#### Quels sont les programmes et volets qui sont couverts par le service en ligne de la PES?

Le service en ligne de la PES permet de déposer une demande d'aide financière pour les programmes et volets suivants :

- − Programme d'aide à la voirie locale (PAVL)
- Volet Plan d'intervention
- Volet Plan de sécurité
- Volet Redressement
- Volet Accélération
- Volet Soutien
- Volet Rétablissement
- Volet Double vocation
- − Programme d'aide aux passages à niveau municipaux (PAPNM)
- Volet 2 Amélioration de la sécurité
- Volet 3 Réfection de la surface de croisement
- − Programme d'aide financière au développement des transports actifs dans les périmètres urbains (TAPU)
- − Programme d'aide aux infrastructures de transport actif (Véloce III)
- Volet 1 Développement de la Route verte et de ses embranchements
- Volet 2 Amélioration des infrastructures de transport actif *(à l'exception des demandes d'urgence)*
- Volet 3 Entretien de la Route verte et de ses embranchements

### Pourquoi doit-on maintenant déposer une demande d'aide financière par le biais de la PES alors que l'envoi par courriel fonctionnait très bien?

Les principaux avantages de déposer une demande d'aide financière par le biais de l'application du service en ligne de la PES sont :

- − Expérience client simple et efficace;
- − Processus optimisé pour le dépôt d'une demande d'aide financière;
- − Possibilité de joindre des documents jusqu'à 50 Mo;
- − Possibilité d'ajouter des documents à une demande déposée antérieurement;
- − Suivi en temps réel de l'état d'une demande.

## Préparation d'une aide financière

Est-il possible de déposer une demande avant la date d'un appel de projets?

Non. Il est seulement possible de déposer une demande pendant les périodes d'appels de projets. Pour les programmes et volets dont le dépôt d'une demande peut être effectué en tout temps, l'application en ligne de la PES est toujours disponible.

#### Comment dois-je me préparer avant de déposer une demande?

Un organisme admissible doit rassembler l'ensemble des documents requis au dépôt d'une demande d'aide financière. La liste des documents obligatoires et facultatifs est mentionnée dans les modalités d'application de chacun des programmes d'aide. Afin de déposer une demande complète, il est recommandé d'utiliser le gabarit de document disponible sur le site Web du Ministère.

Pour faciliter le téléversement des pièces à joindre, il est fortement recommandé de réunir préalablement les fichiers dans un même répertoire numérique, car une session du service en ligne expire après 15 minutes d'inactivité. Après ce délai, un message d'erreur s'affiche et les informations inscrites jusqu'alors sont perdues.

#### Quelle est la meilleure période pour déposer une demande lors des appels de projets?

Pour les programmes et volets procédant par appel de projets, il est conseillé de soumettre une demande d'aide au début d'un appel de projets afin de bénéficier d'une plus longue période pour répondre aux demandes de précisions du Ministère, le cas échéant.

## Est-ce que je peux sauvegarder ma demande si je n'ai pas le temps de la terminer ou s'il me manque des documents?

Non. L'ensemble des documents et des renseignements doit être déposé en même temps dans le service en ligne. Il n'est pas possible d'enregistrer une demande partiellement remplie.

#### Combien de temps une session demeure-t-elle active dans le service en ligne?

Une session du service en ligne expire après 15 minutes d'inactivité. Après ce délai, un message d'erreur s'affiche et les informations inscrites jusqu'alors sont perdues.

#### Que dois-je faire pour me déplacer d'un onglet à l'autre?

Il n'est pas possible de sélectionner un onglet à partir du bandeau s'affichant dans le haut de l'écran. Cependant, il est possible d'utiliser les flèches qui se trouvent au bas de la page pour se déplacer d'un onglet à l'autre, le cas échéant.

#### Demande

#### Est-ce qu'il est possible d'effectuer le dépôt de plusieurs demandes à la fois?

Non, puisque chaque demande doit recevoir son propre numéro de suivi. Cependant, il est possible de déposer successivement plus d'une demande dans le cadre d'un même appel de projets, en prenant garde de déposer les documents correspondant aux bonnes demandes.

Pour le volet Soutien du PAVL, un organisme peut faire une seule demande d'aide financière par année.

#### Qui peut faire une demande au nom d'un organisme?

Outre les responsables du projet au sein de l'organisme, une firme ou un service d'ingénierie peut également déposer une demande. Cependant, la demande doit être attestée par une personne détenant l'autorité au sein de l'organisme.

#### Quelles coordonnées dois-je inscrire dans la section « Attestation »?

Les coordonnées devant figurer dans la section « Attestation du (de la) préfet(-ète), président(e) ou directeur( trice) général(e) » sont celles de la personne qui détient l'autorité au sein de l'organisme ayant déposé une demande d'aide. Le courriel inscrit dans cette section doit être différent de celui inscrit dans la section « Identification de la ou du responsable du projet ».

## Documents à joindre

Quelle est la taille maximale des fichiers que je peux déposer avec ma demande? La taille d'un fichier ne peut pas excéder 50 Mo. Les fichiers volumineux doivent donc être scindés.

#### Est-ce que des gabarits de documents à remplir sont disponibles sur le site Web du Ministère?

À la date de début de chacun des appels de projets, tous les gabarits à jour des documents requis pour la présentation d'une demande d'aide financière sont disponibles sur le site Web du Ministère.

#### Est-ce obligatoire d'utiliser les gabarits de documents pour la présentation d'une demande?

Il est fortement recommandé d'utiliser les gabarits à jour des documents requis pour la présentation d'une demande d'aide financière afin de maximiser les chances qu'ont les demandeurs de présenter une demande complète et admissible.

#### Combien de fichiers puis-je déposer avec ma demande?

Le service en ligne ne limite pas le nombre de documents qui peuvent être joints à une demande.

#### Pendant que je remplis ma demande, est-ce que je peux visualiser les documents déjà téléversés?

Oui. Il suffit de cliquer sur le bouton « Visualiser le document », qui s'affiche près du nom du document. Un autre bouton permet également de supprimer le document, au besoin.

#### Accusé de réception

#### Qui recevra l'accusé de réception de la demande?

L'accusé de réception de la demande sera transmis aux adresses courriel indiquées dans les sections « Identification de l'organisme » et « Attestation du (de la) préfet(-ète), président(e) ou directeur(-trice) général(e) ».

#### Comment dois-je procéder pour conserver une copie de ma demande?

Une fois la demande déposée, il est possible, sous l'onglet « Accusé de réception », de générer un formulaire qui contient toutes les informations qui ont été saisies dans le service en ligne, à l'exception des fichiers joints. Le formulaire indique également le numéro attribué à la demande par le système.

## J'ai déposé ma demande et je constate que j'ai commis une erreur ou omis d'inscrire une information. Que doisie faire?

Vous devez communiquer avec le Ministère le plus rapidement possible pour rectifier la situation.

#### Suivi

#### Quelles informations dois-je conserver pour effectuer le suivi de ma demande?

Pour consulter l'état d'une demande déposée par le biais du service en ligne de la PES, le demandeur doit avoir en sa possession le numéro de la demande et le numéro de téléphone inscrit dans la section « Identification de l'organisme ». Ces renseignements figurent sur le formulaire généré lorsque la demande est déposée. L'accusé de réception transmis par courriel contient également le numéro de la demande.

#### Je n'ai pas les informations pour effectuer le suivi de ma demande. À qui dois-je m'adresser?

Lors du dépôt de la demande, un formulaire est généré et contient le numéro attribué à la demande ainsi que le numéro de téléphone fourni par le demandeur. Dans tous les autres cas, il est possible de communiquer avec le Ministère pour récupérer ces informations.

#### Recevrai-je un courriel lorsque ma demande franchira une étape de traitement?

Non. Il est de la responsabilité du demandeur de consulter l'état de sa demande sur le service en ligne. Lors du traitement de la demande d'aide, le cas échéant, un analyste communiquera avec le demandeur par courriel ou par téléphone.

#### Dans le service en ligne, puis-je consulter les informations associées à une demande déjà déposée?

Non. Il est seulement possible de consulter l'état de la demande dans le service en ligne. Cependant, toutes les informations saisies se trouvent dans le formulaire généré après le dépôt de la demande, qui doit être conservé. Il est toutefois possible de faire la demande de récupération des documents déposés antérieurement en communiquant avec le Ministère.

#### Comment dois-je procéder pour supprimer une demande?

Il n'est pas possible de supprimer une demande par l'entremise du service en ligne. Veuillez communiquer avec le Ministère afin de régulariser la situation le plus rapidement possible.

#### De quelle façon le Ministère communiquera-t-il avec moi au sujet de ma demande?

Le service en ligne permet seulement de déposer et de consulter l'état d'une demande d'aide. Il est de la responsabilité du demandeur de consulter l'état de sa demande sur le service en ligne. Lors du traitement d'une demande d'aide, il est possible que le Ministère communique avec le demandeur par téléphone ou par courriel.

#### J'ai déposé ma demande, mais des documents sont manquants. Comment puis-je les transmettre au Ministère?

Il est possible d'ajouter des documents à une demande antérieurement déposée avec l'option « Suivre une demande » du service en ligne de la PES. Dans la page d'accueil de la PES, sélectionner le programme d'aide et appuyer sur « Suivre une demande ». Les numéros de dossier et de téléphone initialement entrés lors du dépôt de la demande sont requis. Transmettre les documents manquants comme indiqué.

L'ajout du moindre document manquant ne sera pas autorisé après la date de fin d'un appel de projets.

#### Comment saurai-je si ma demande d'aide a été acceptée ou refusée par le Ministère?

Au terme de l'appel de projets, les demandes sont évaluées conformément aux modalités de chacun des programmes d'aide financière. Une lettre sera alors transmise par courriel à l'organisme afin de l'informer de la décision rendue au sujet de sa demande d'aide financière.

## Pour communiquer avec le Ministère

L'équipe responsable de l'administration des programmes d'aide peut être jointe :

- par téléphone : au 418 266-6647 ou sans frais au 1 888 717-8082;
- par courriel :
	- o PAVL : [aideVL@transports.gouv.qc.ca;](mailto:aideVL@transports.gouv.qc.ca)
	- o PAPNM : [PAPNM@transports.gouv.qc.ca;](mailto:PAPNM@transports.gouv.qc.ca)
	- o TAPU et Véloce III : [transport\\_actif@transports.gouv.qc.ca.](mailto:transport_actif@transports.gouv.qc.ca)